### Spring School on Integrated Operational Problems

## May 14-16, 2018, Troyes, France

Here is the procedure to follow in order to check your install before the Spring School on Integrated OP.

You should have received an RPWS.zip archive file containing an RPWS top directory with several other ones bellow.

One of them is RPWS\tutorials and these slides can be found there, as many other presentations.

We assume that you have installed the required HTTP server and teh web-services on a PC running Windows.

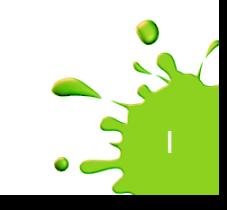

### Start the HTTP server

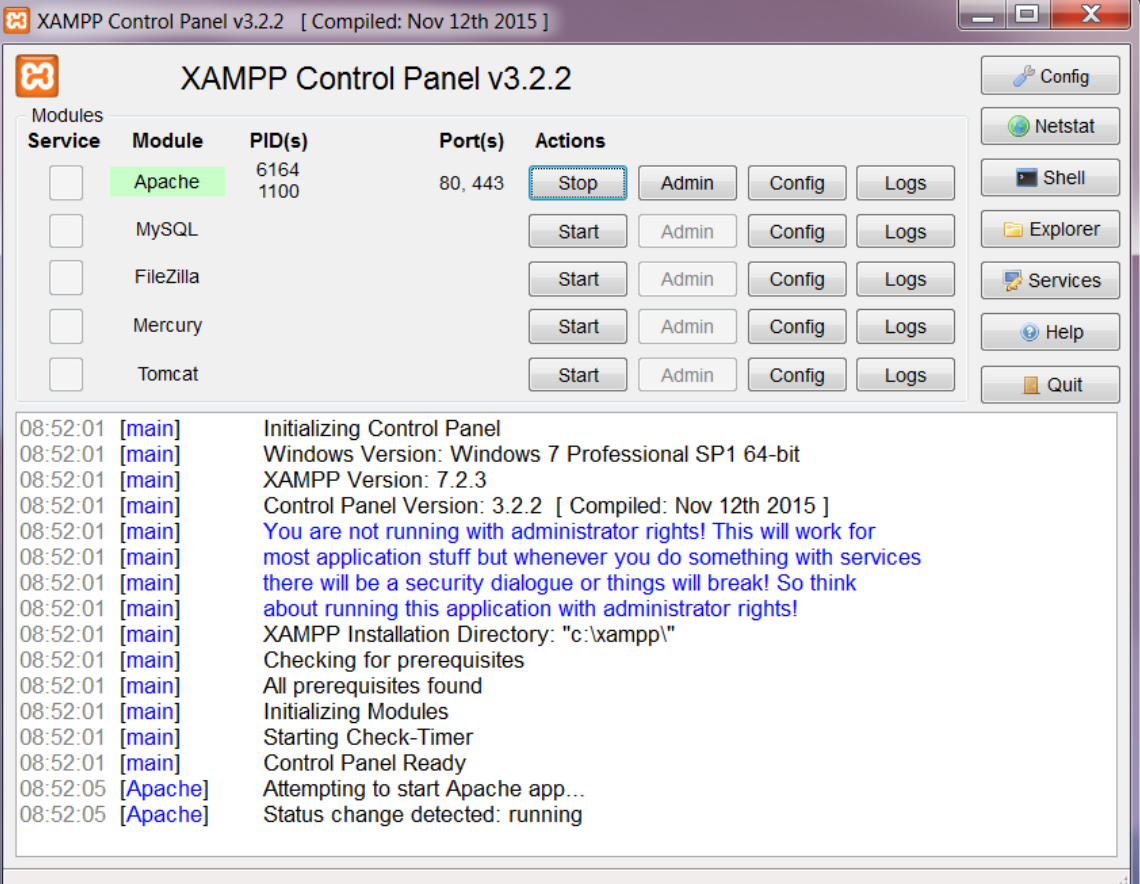

Start a browser and enter « localhost » URL.

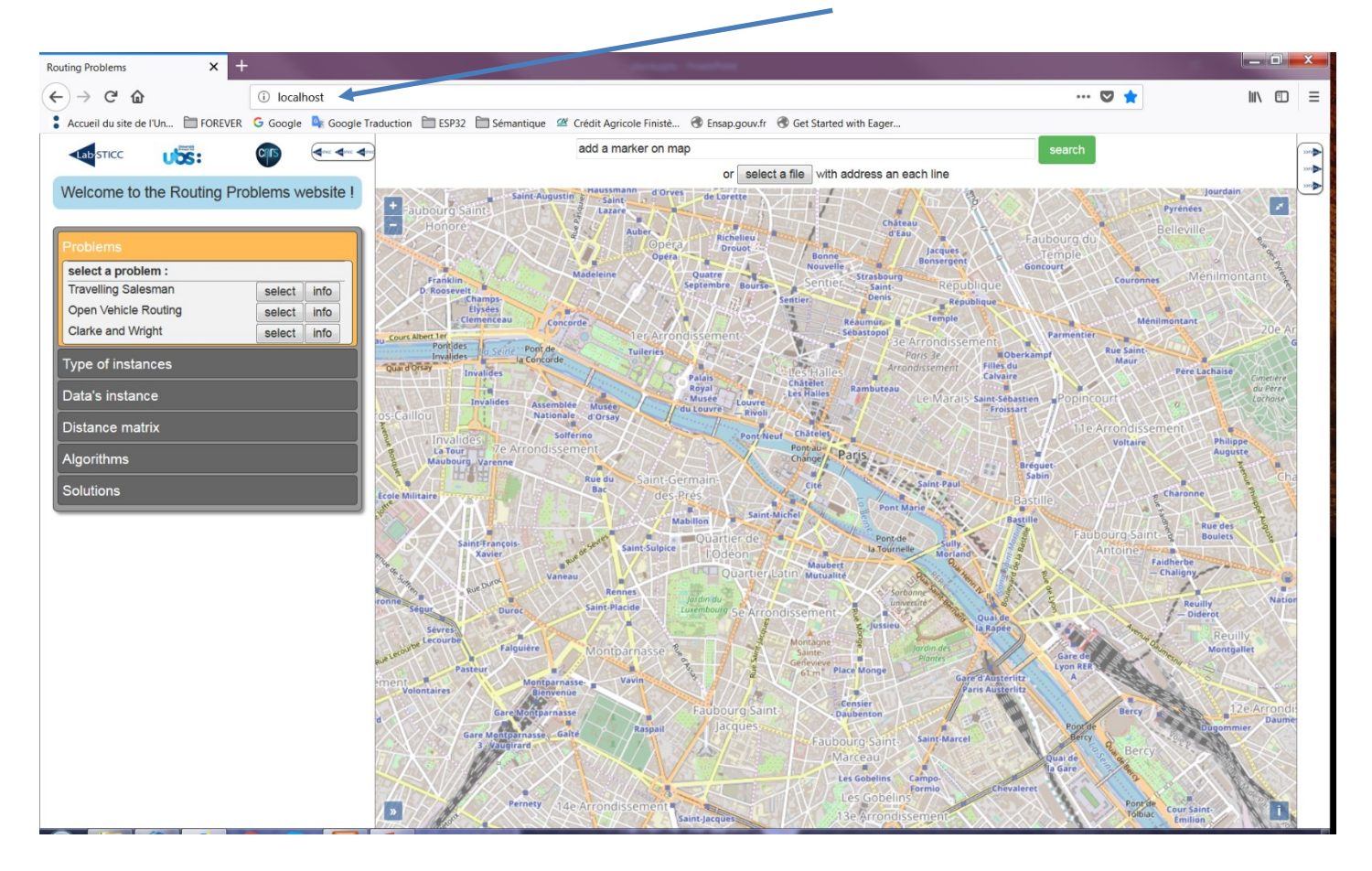

Click on « select » for the Travelling Salesman problem.

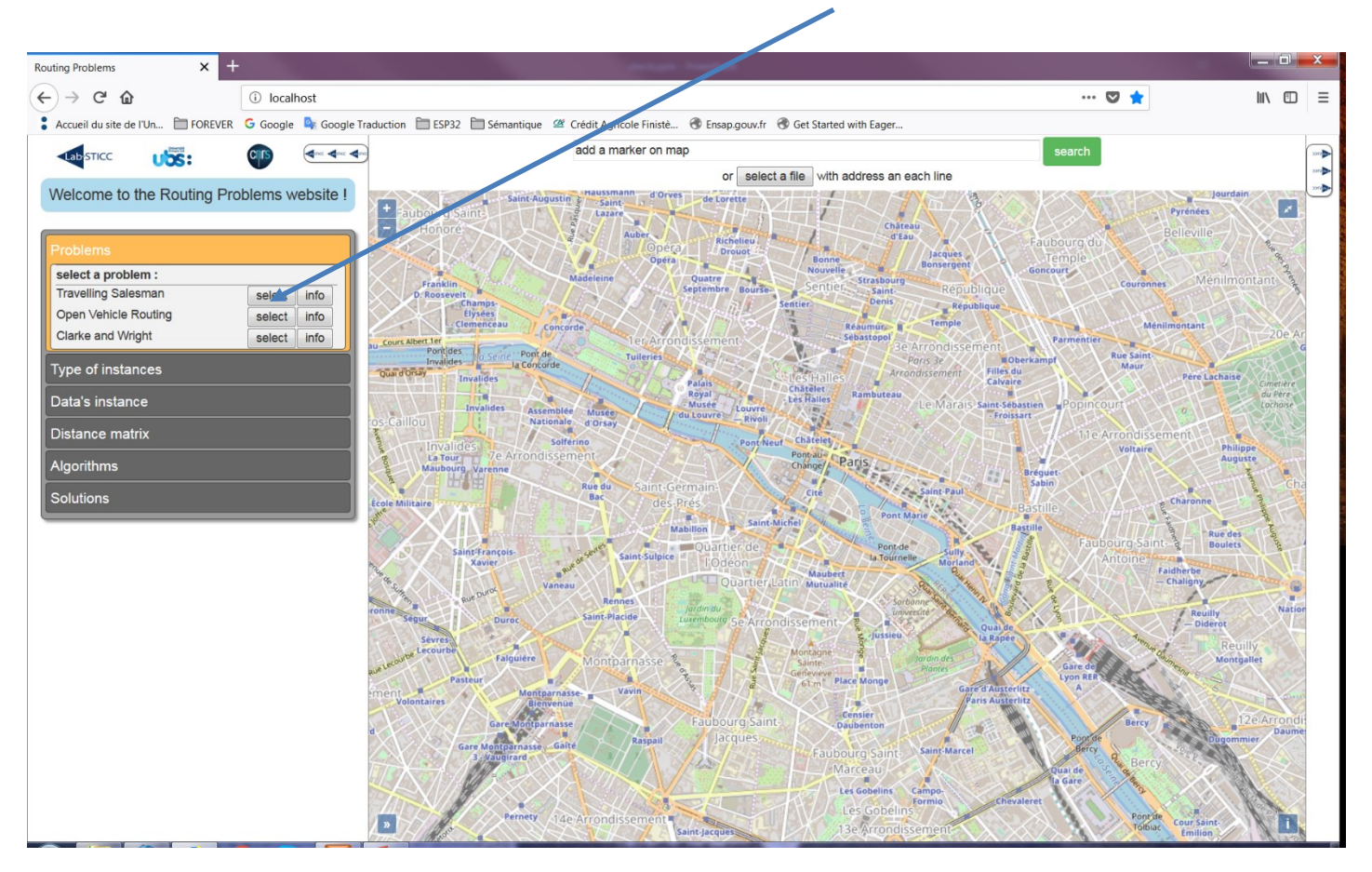

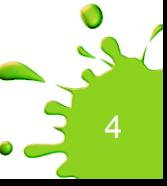

#### You should see this.

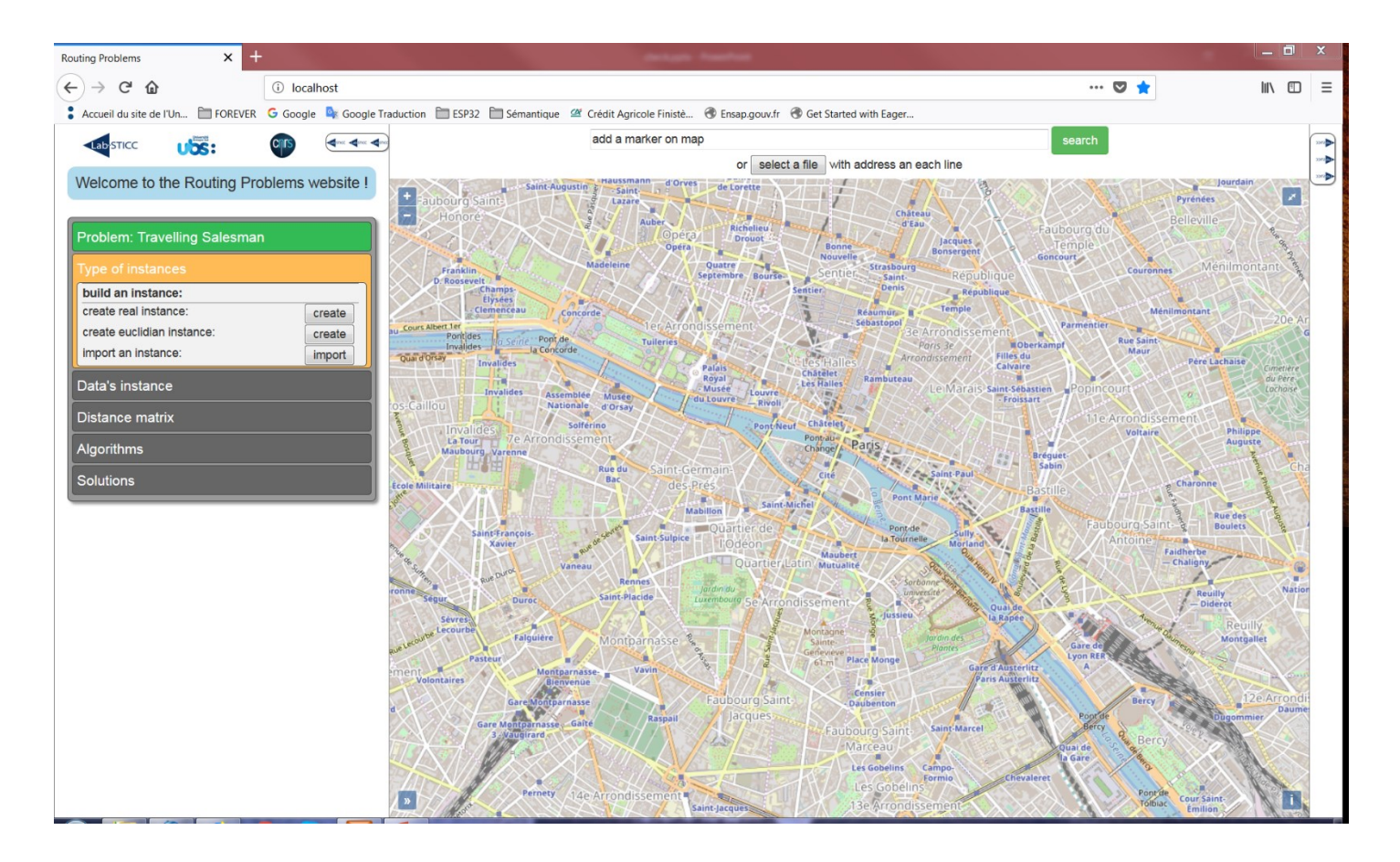

#### Click on the map, and add a few GPS points.

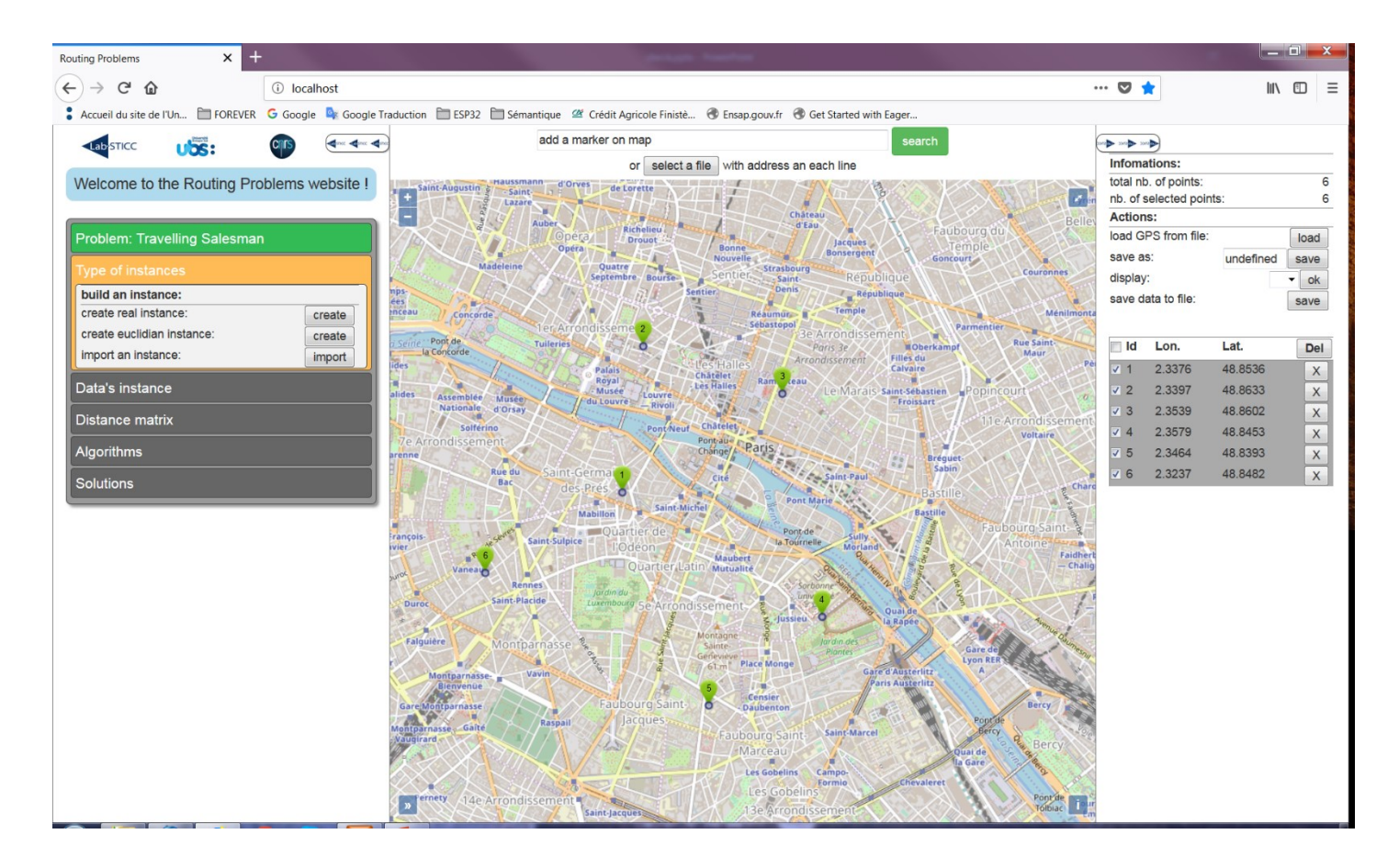

### To hide the right list of points, click here.

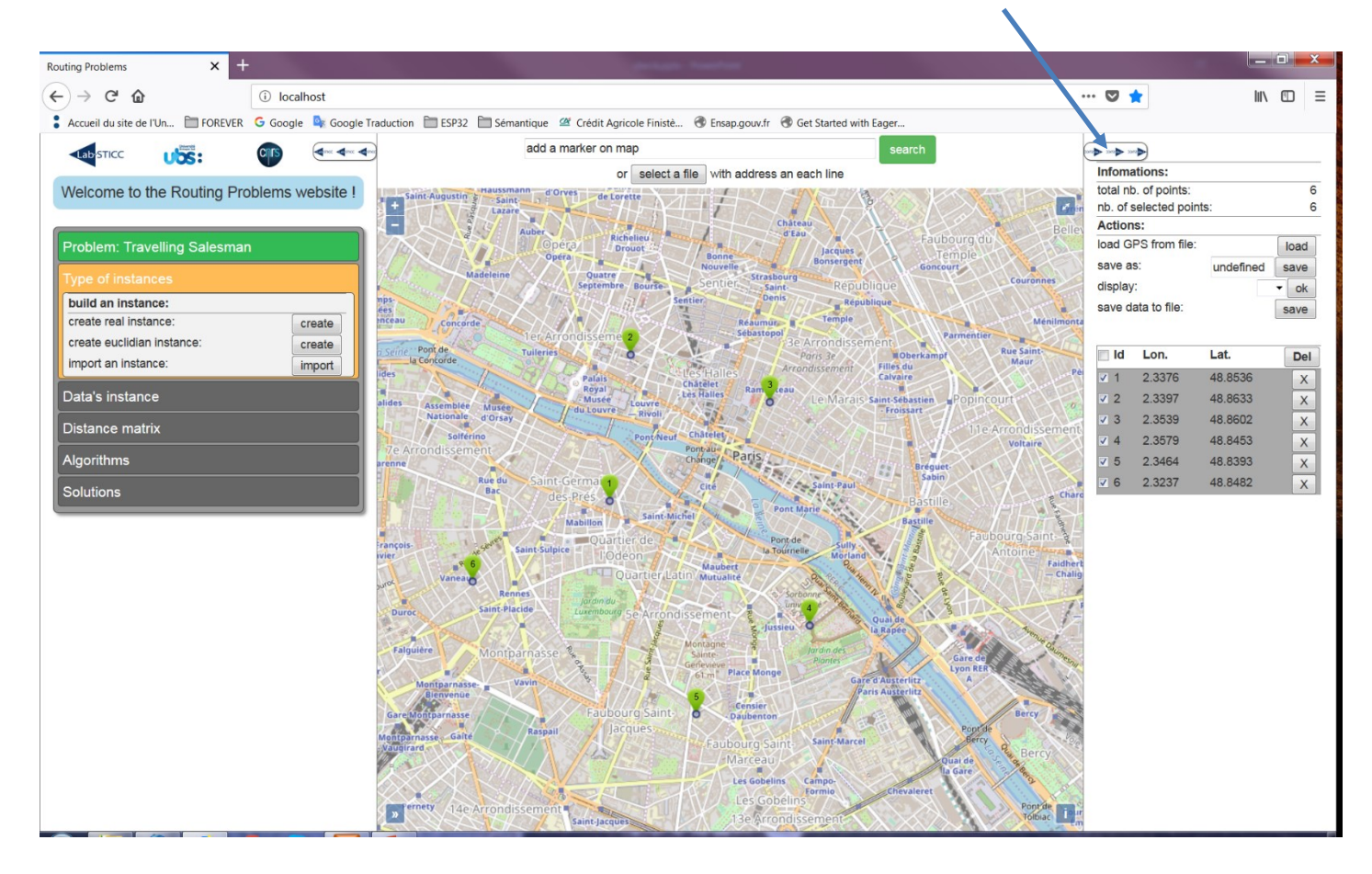

#### You should see this.

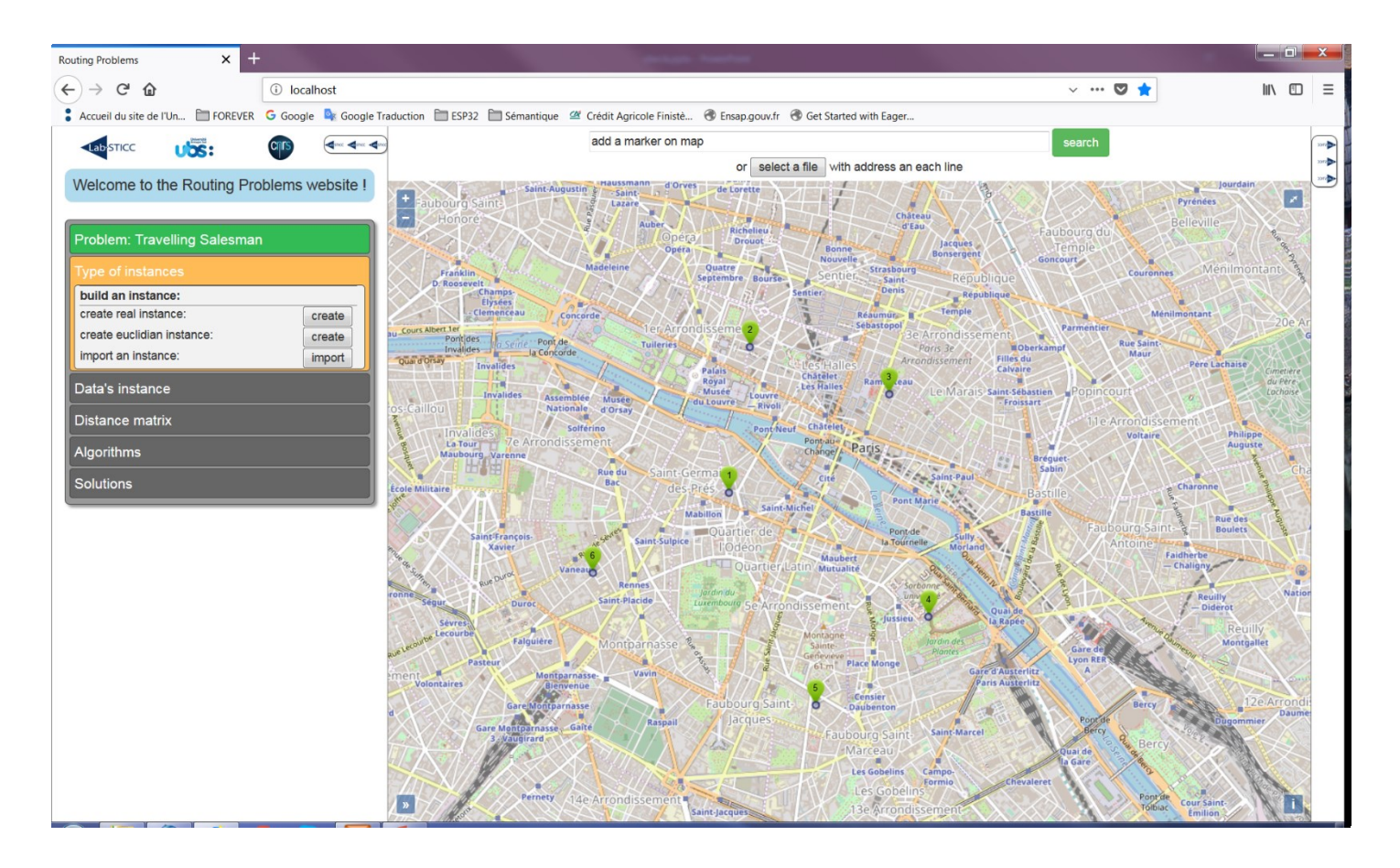

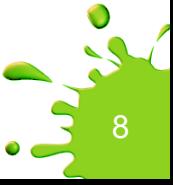

### Click on « create real instance ».

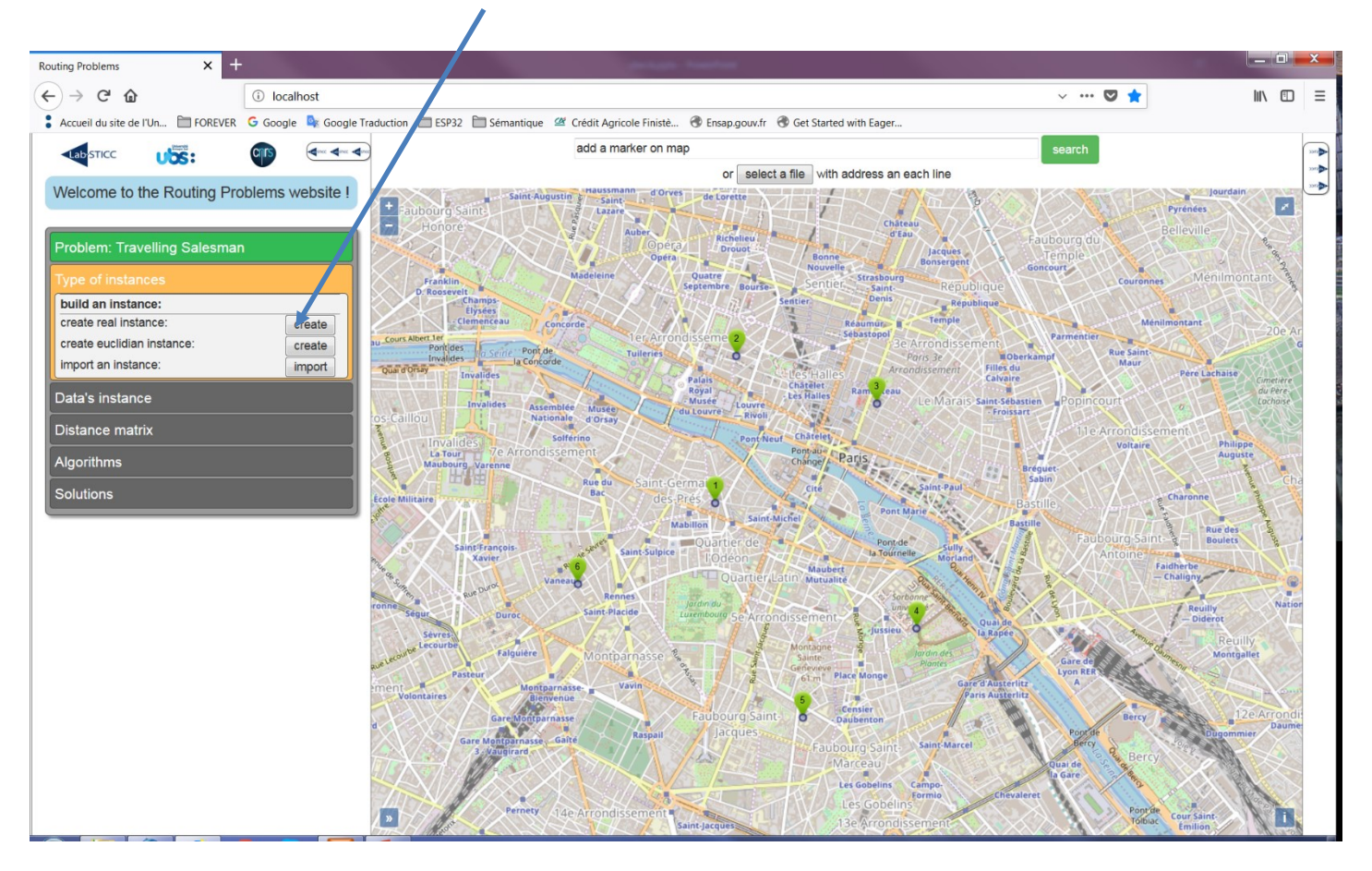

### Click on « load points ».

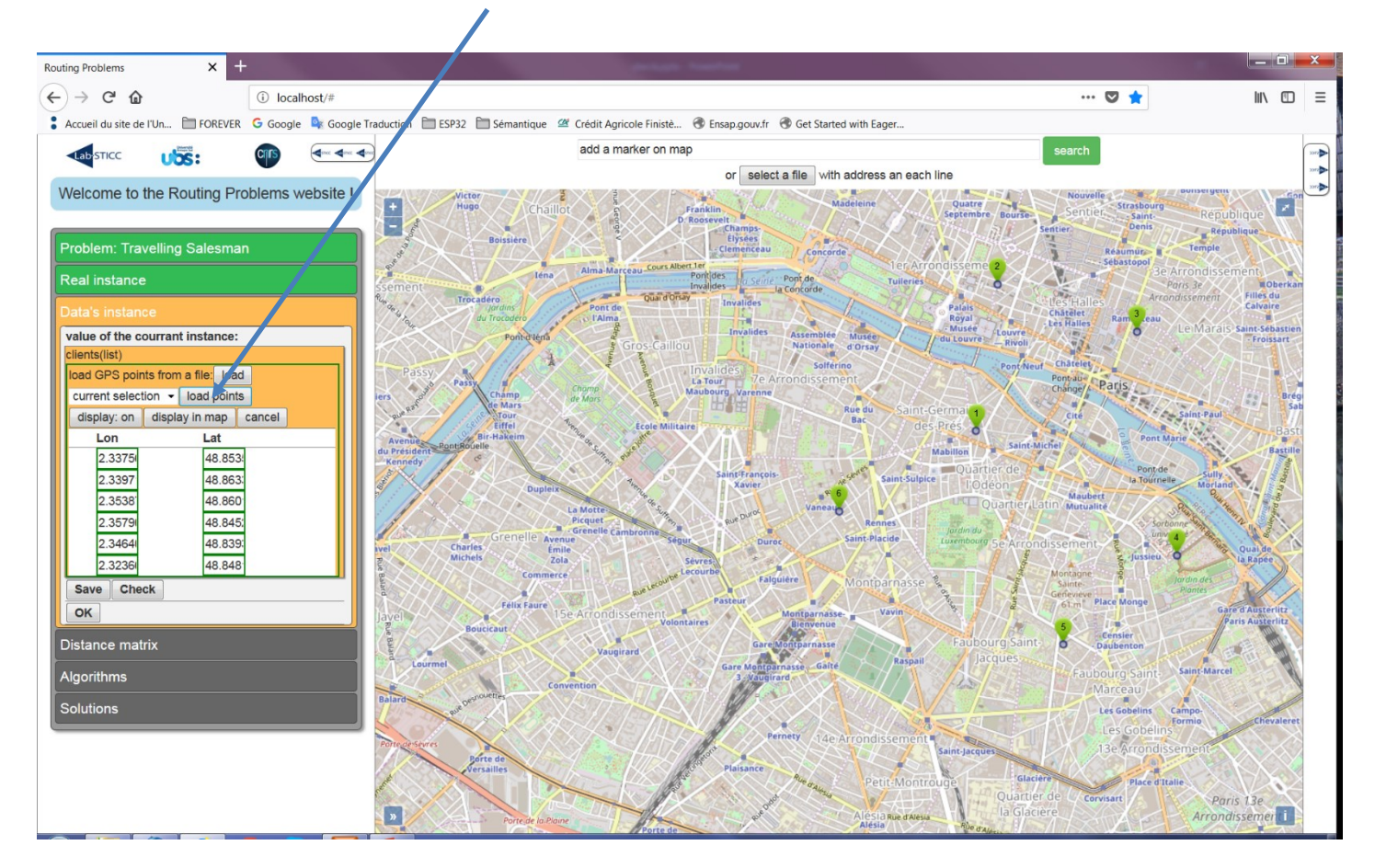

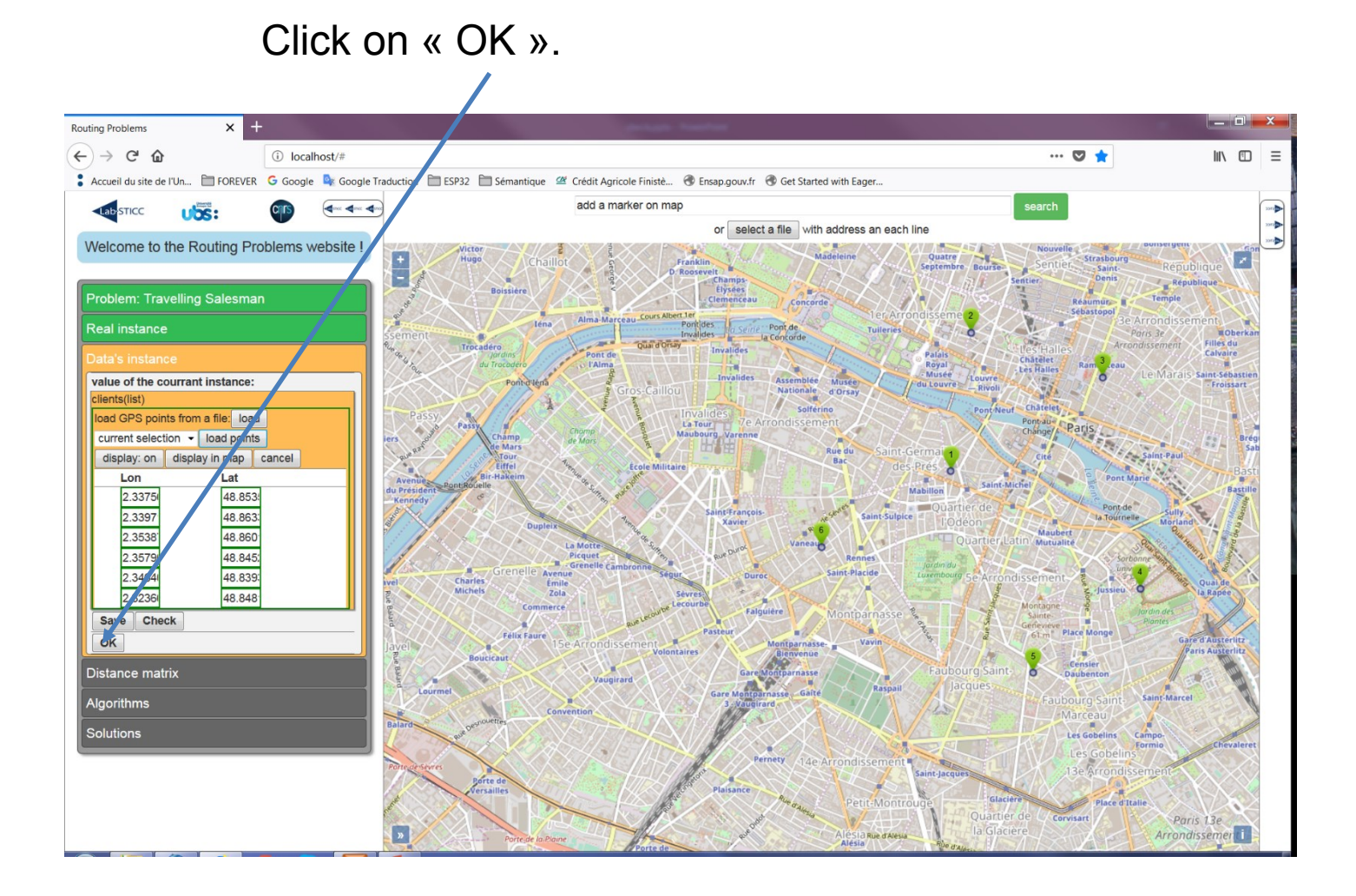

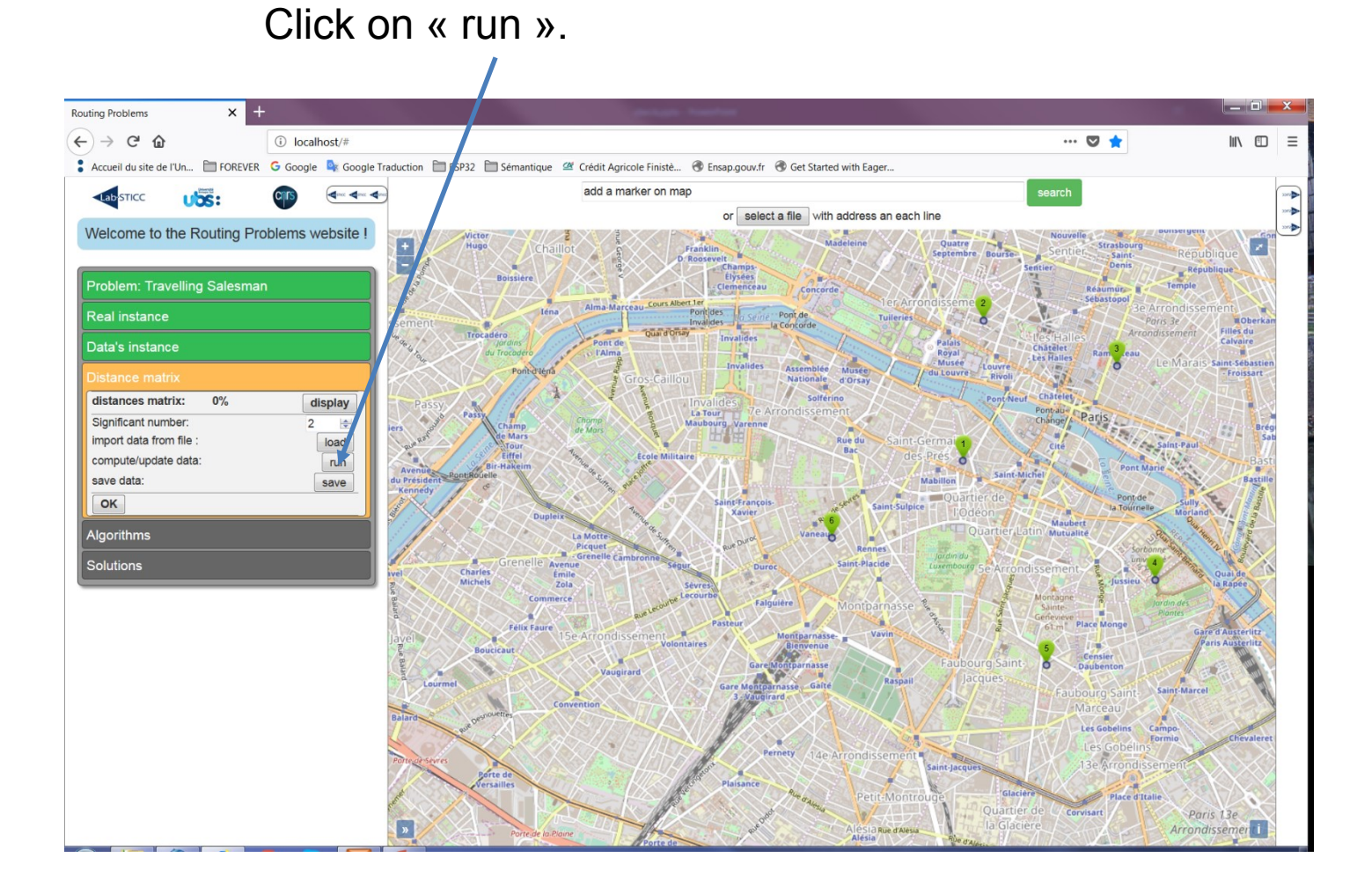

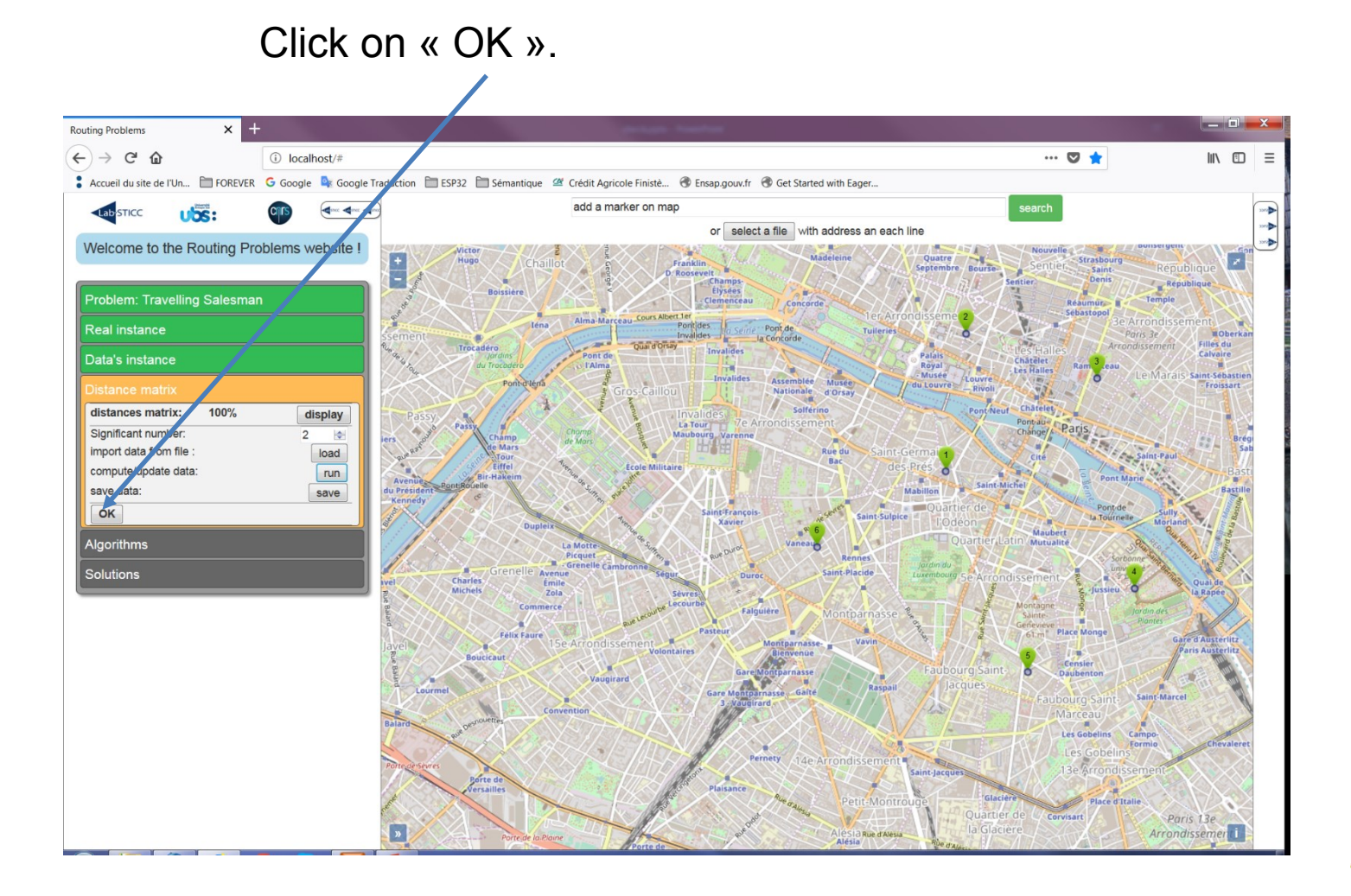

Click on « GRASPxELS ». You should see a red path.

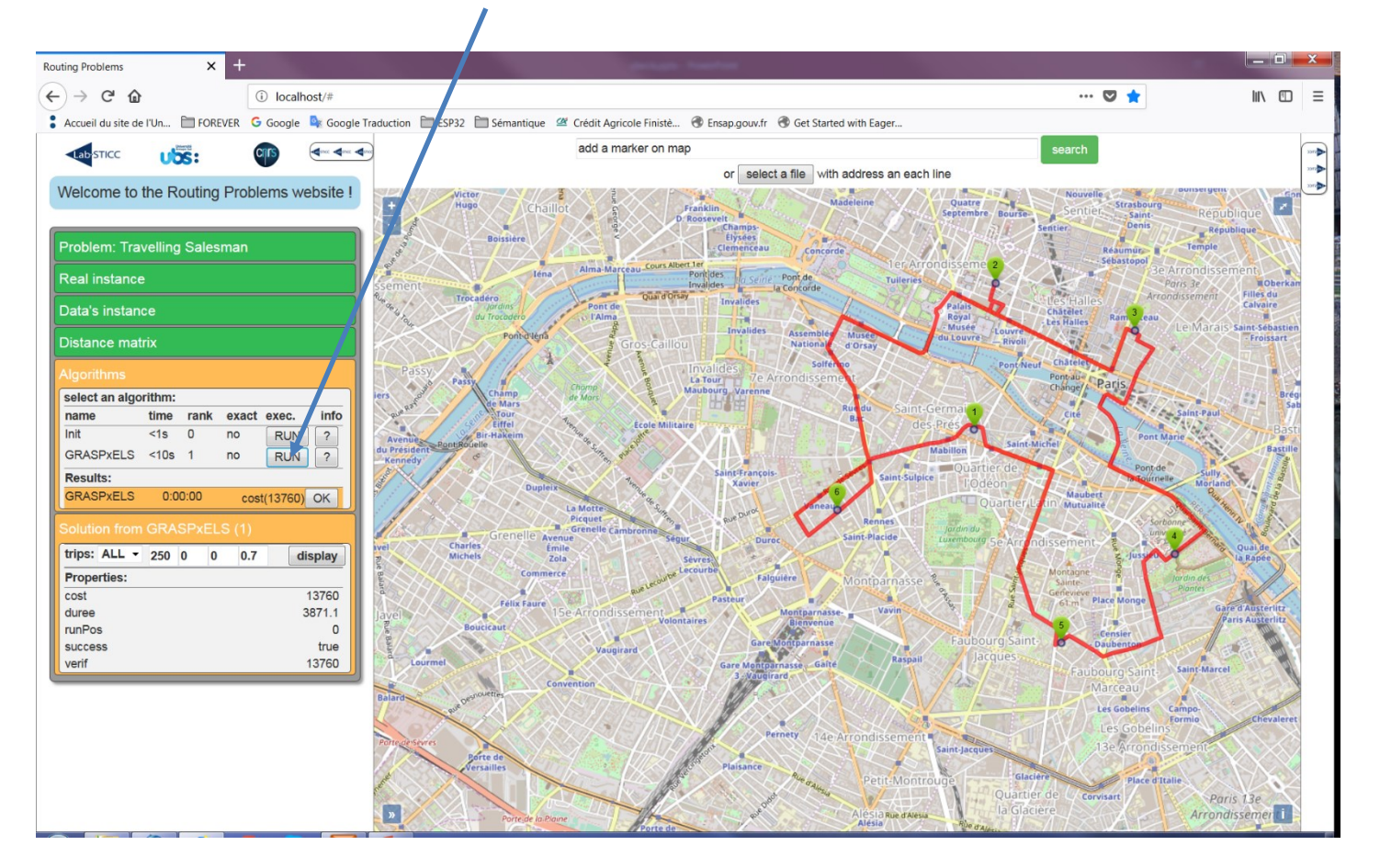

If all is well installed you should have obtained something similar to the previous slides. If not, call me  $\odot$ 

I'll be at lab today, and tomorrow, but away next week.

[pierre.bomel@univ-ubs.fr](mailto:Pierre.bomel@univ-ubs.fr) +33 (0)2 97 87 45 26 Pierre Bomel

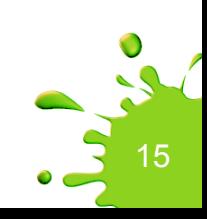